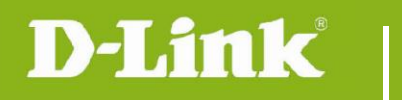

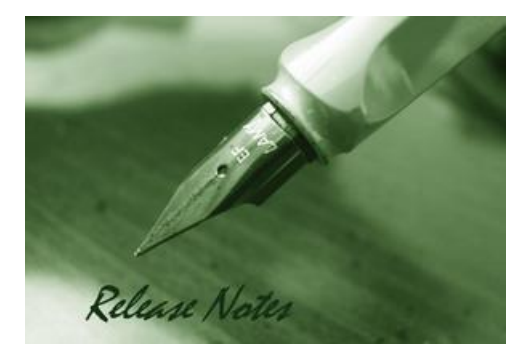

Firmware Version: V2.00.03 **Prom Code Version:** Published Date: 2017/7/27

#### **Content:**

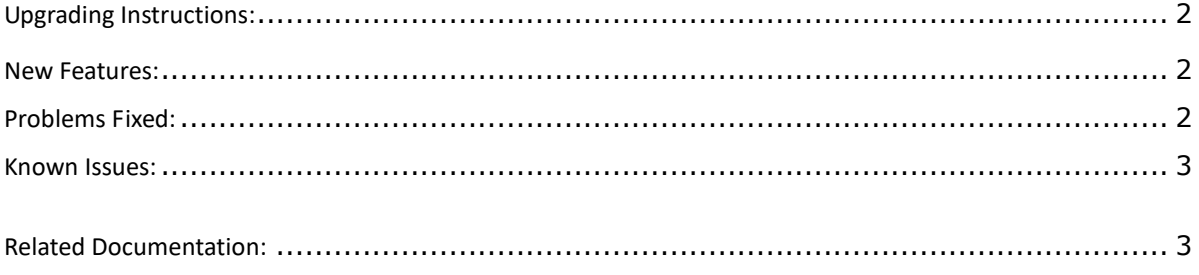

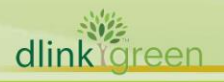

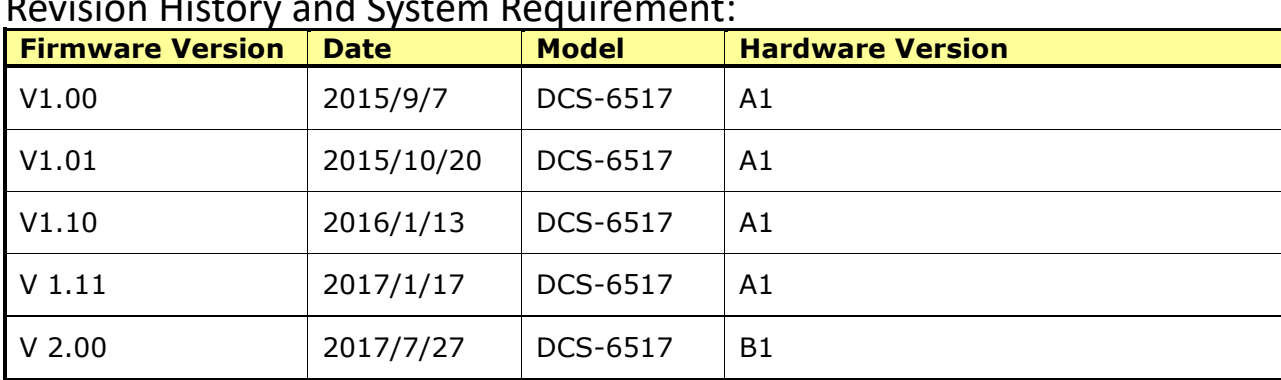

## Revision History and System Requirement:

### <span id="page-1-0"></span>**Upgrading Instructions:**

Follow the steps below to upgrade the firmware:

1. Download the latest firmware file from the D-Link website. The file is in ".pkg" file format.

2. Log-in camera web UI and enter Setup/Advanced Setup/System configuration/Firmware upgrade

3. Click Browse… and specify the firmware file.

4. Click Upload. The camera starts to upgrade and will reboot automatically when the upgrade completes.

5. FW v2.00 doesn't backward compatible with HW ver. A, it's only applied for HW ver. B

#### <span id="page-1-1"></span>**New Features:**

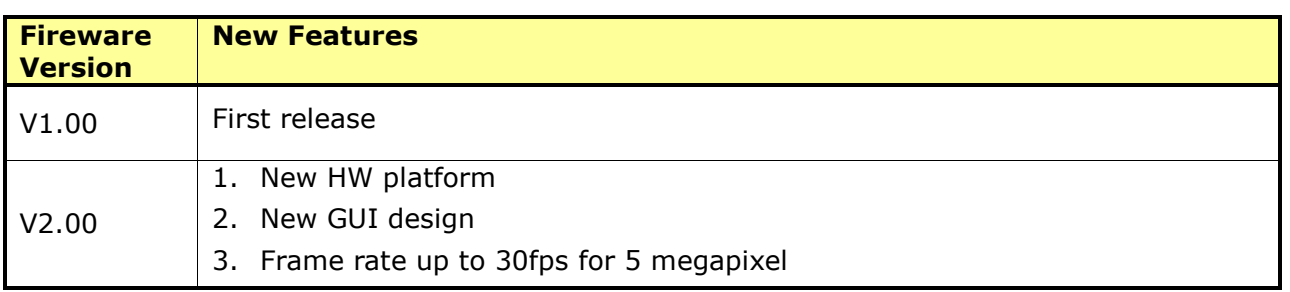

### <span id="page-1-2"></span>**Problems Fixed:**

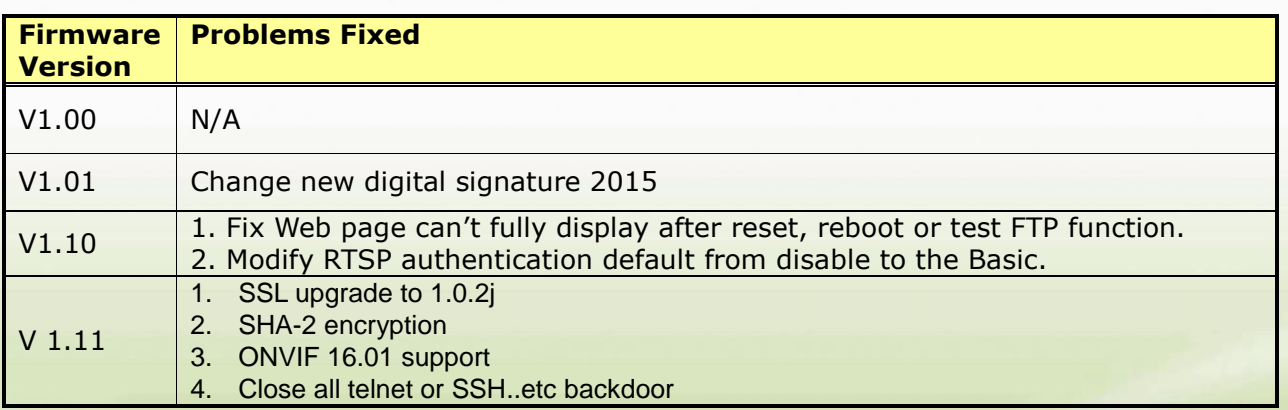

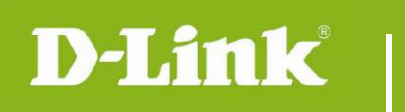

### <span id="page-2-0"></span>**Known Issues:**

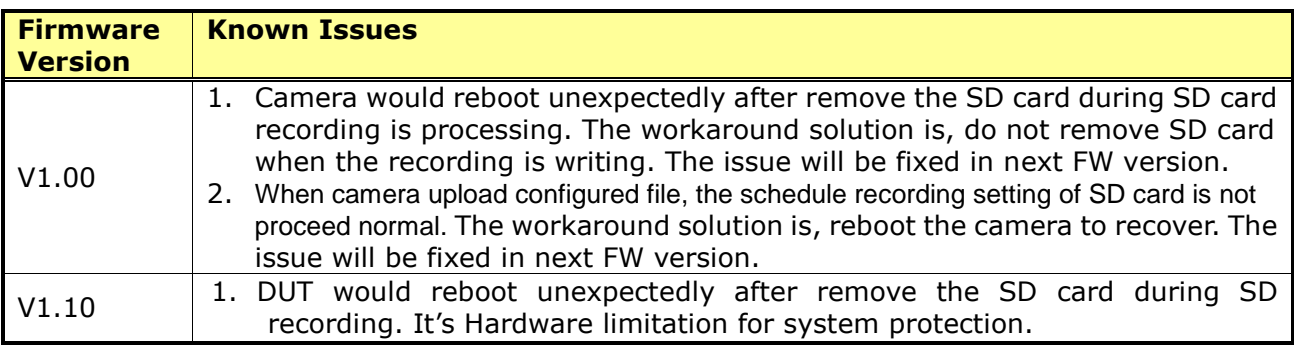

# <span id="page-2-1"></span>**Related Documentation:**

N/A

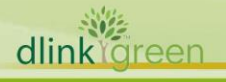